# Как перейти с промо-лицензии «Склада 15, Расширенный» на другие уровни и продукты компании «Клеверенс»

Последние изменения: 2024-03-26

# Установка продукта на ПК и подключение к ТСД

В рамках комплекта «ТСД + ПО «Склад 15»» терминал сбора данных продается с уже установленным мобильным приложением «Склад 15». Им можно попользоваться в тестовом режиме, но для полноценной работы необходимо:

- [развернуть](https://www.cleverence.ru/support/category:686/) базу продукта «Склад 15» на ПК;
- [подключить](https://www.cleverence.ru/support/37883/?cat=686) к ней ваш ТСД;
- лицензировать ТСД с [установленным](https://www.cleverence.ru/support/28525/?cat=685) продуктом .

## Лицензирование продукта

Для работы «Склада 15» нужно обязательно лицензировать терминал, на котором он установлен. В противном случае «Склад 15» будет работать в [демо-режиме,](https://www.cleverence.ru/support/43799/) при котором доступен весь функционал продукта, но с ограничениями (в один документ можно отсканировать не более 3-х товаров).

В комплект «ТСД + «Склад 15»» уже включена промо-лицензия на 3 месяца. С момента её активации запускается обратный отсчет, и за 14 дней до истечения срока действия на экране ТСД впервые появится уведомление, что лицензию нужно продлить (далее оно будет регулярно повторяться при запуске приложения).

#### Обновление

Через 11 дней истекает срок подписки на обновления. Если вы не планируете продлевать подписку, рекомендуем отключить автоматическое обновление приложения в Google Play.

#### **ПЕРЕЙТИ В PLAY**

БОЛЬШЕ НЕ ПОКАЗЫВАТЬ

НАПОМНИТЬ ПОЗЖЕ

## Продление лицензии

Чтобы полноценно пользоваться продуктом дальше, нужно приобрести лицензию-переход. Это можно сделать в течении следующих 10 дней после того как срок действия промо-лицензии закончится.

После промо-лицензии покупка новой лицензии-перехода «Склада 15» обойдется вам на 50% дешевле её обычной стоимости, а срок действия уже не будет ограничен.

Возможности и функционал «Склада 15» во многом зависят от того, какую лицензию он использует. Поэтому, если вам не хватило каких-то функций в промо-лицензии, во время перехода вы можете приобрести лицензию уровнем повыше или с другим функционалом.

## Пример активации лицензии

При активации промо-лицензии на ТСД вы выбираете подпродукт, с которым будете работать далее. Уровень лицензии остается неизменным («Расширенный»), а подпродукт выбирается в зависимости от того, с какими маркировками вы хотите работать (например, «Продуктовый» или «Шины»).

После окончания срока действия промо-лицензии в течение 10 дней необходимо перейти с промо-лицензии на обычную, чтобы продолжать пользоваться продуктом. Переход можно осуществить как на аналогичную лицензию, так и на любую другую, даже на другой продукт (например, «Магазин 15 МДЛП, Базовый»). После перехода лицензия будет работать без ограничения по времени.

Если при покупке новой лицензии вы поменяли продукт, подпродукт, уровень лицензии или учетную систему, с которой будете работать, вам потребуется заново пройти установку и настройку базы «Склада 15» на ПК (либо установить на ПК и ТСД новый продукт, для которого была куплена лицензия).

# Где приобрести лицензию

Продлить лицензию можно:

- в отделе продаж компании «Клеверенс», позвонив по номеру +7 (495)477-92-80;
- отправив письмо на почту [sales@cleverence.ru](mailto:sales@cleverence.ru);
- у партнеров «Клеверенса».

Прайс [лицензий](https://www.cleverence.ru/software/mobile-smarts/WH15/?filter_license=1&arrFilterOffers_161=&arrFilterOffers_160=%25D0%2592%25D1%258B%25D0%25B1%25D1%2580%25D0%25B0%25D1%2582%25D1%258C&set_filter=Y) на сайте

### Не нашли что искали?

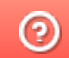

Задать вопрос в техническую поддержку